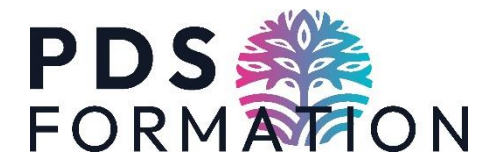

 $\circ$ 

# *HOW TO ENROL IN A CPF COURSE*

#### **Step 1:** Click on the link we sent you which will take you to the relevant training course

#### **Step 2: Click on 'Demander un Devis'**

Accueil > Recherche de formation > Formation

# $\leftarrow$  Formation

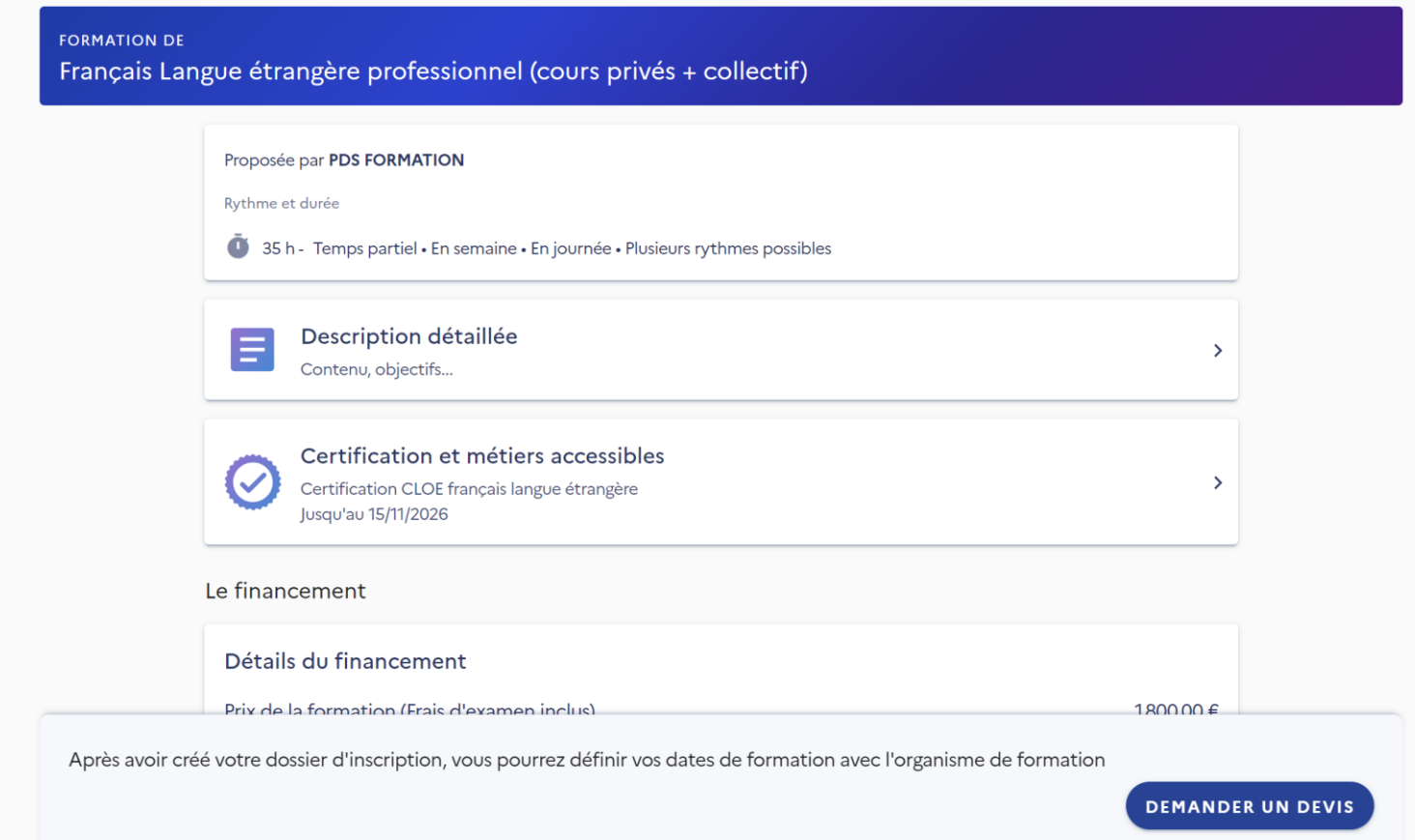

#### **Step 3:** Login using your Identité numérique

Je choisis un moyen pour me connecter su

# **Mon Compte Formation**

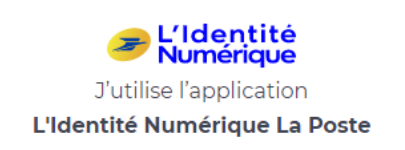

**Step 4:** You're back on the initial page. Click on **'Demander un Devis' again !**

**Step 5:** Click on **Valider** on the first pop up question and *J'ai compris et j'accepte* on the 2nd pop up question.

**Step 6:** Make sure all the fields are filled in correctly (name, address etc…).

For **Informations professionnelles**, here are tips to fill this in correctly:

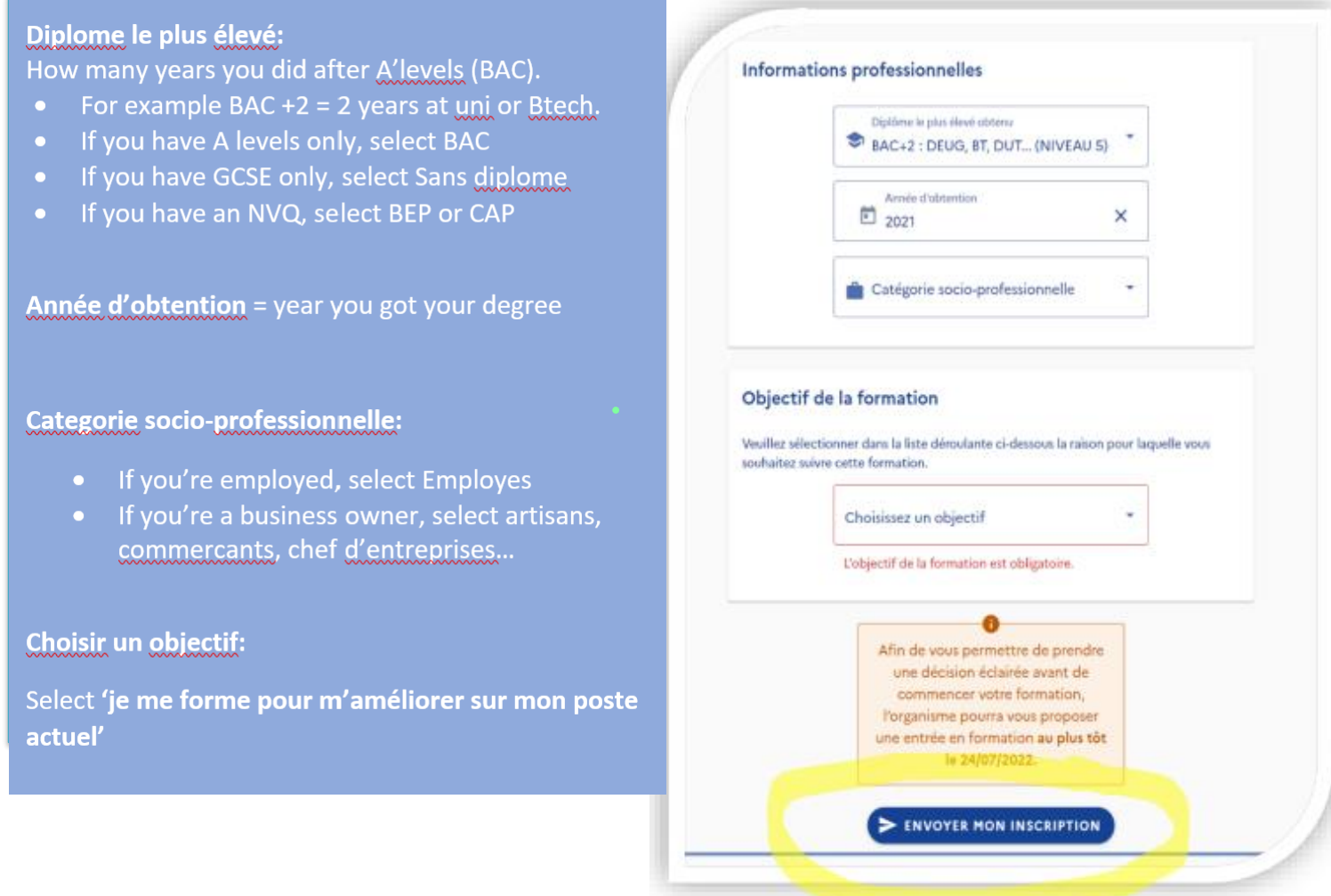

For Objectif de la formation choose 'Je me forme pour m'améliorer sur mon poste actuel'

### Objectif de la formation

Veuillez sélectionner dans la liste déroulante ci-dessous la raison pour laquelle vous souhaitez suivre cette formation.

> Choisissez un objectif Je me forme pour m'améliorer sur mon p...

# **Step 8 : Click on ENVOYER MON INSCRIPTION**

Your enrolment is done! Just one more thing to do....

# *CONFIRMING YOUR ENROLMENT*

- Once you have done your enrolment, we will need to validate it.
- We will add the agreed training dates agreed and approve your enrolment.

Once we have done so, **you will receive a new notification asking you to confirm the details**.

You will then need to:

- Log in to your account
- Click on 'dossiers' on the top right of the page
- Click on 'Proposition de l'organisme'
- Click on 'financement'
- Specify whether you will be doing the lessons during your working hours (up to you what you say)
- Click 'Confirmer Mon Inscription'

That's it!

Email us on  $\frac{info@pdsformation.com}{=}$  $\frac{info@pdsformation.com}{=}$  $\frac{info@pdsformation.com}{=}$  if you have any questions or need help!